# **Πού βρίσκω τα προγράμματα chat – συνομιλίας όπως το MSN ή το SKYPE κ.λ.π. ;**

Μία συνηθισμένη απορία ειδικά νέων πελατών μας είναι πού βρίσκουν τα προγράμματα chat – συνομιλίας όπως το MSN ή το SKYPE. Παρακάτω παραθέτουμε αναλυτικό οδηγό για το που θα βρείτε τέτοιου είδους προγράμματα :

# Πρώτο βήμα:

Κλικάρουμε την επιλογή " Programs " ( " Προγράμματα " ) και στο μενού που μας εμφανίζεται κλικάρουμε την επιλογή " Chat " ( " Συνομιλία " ).

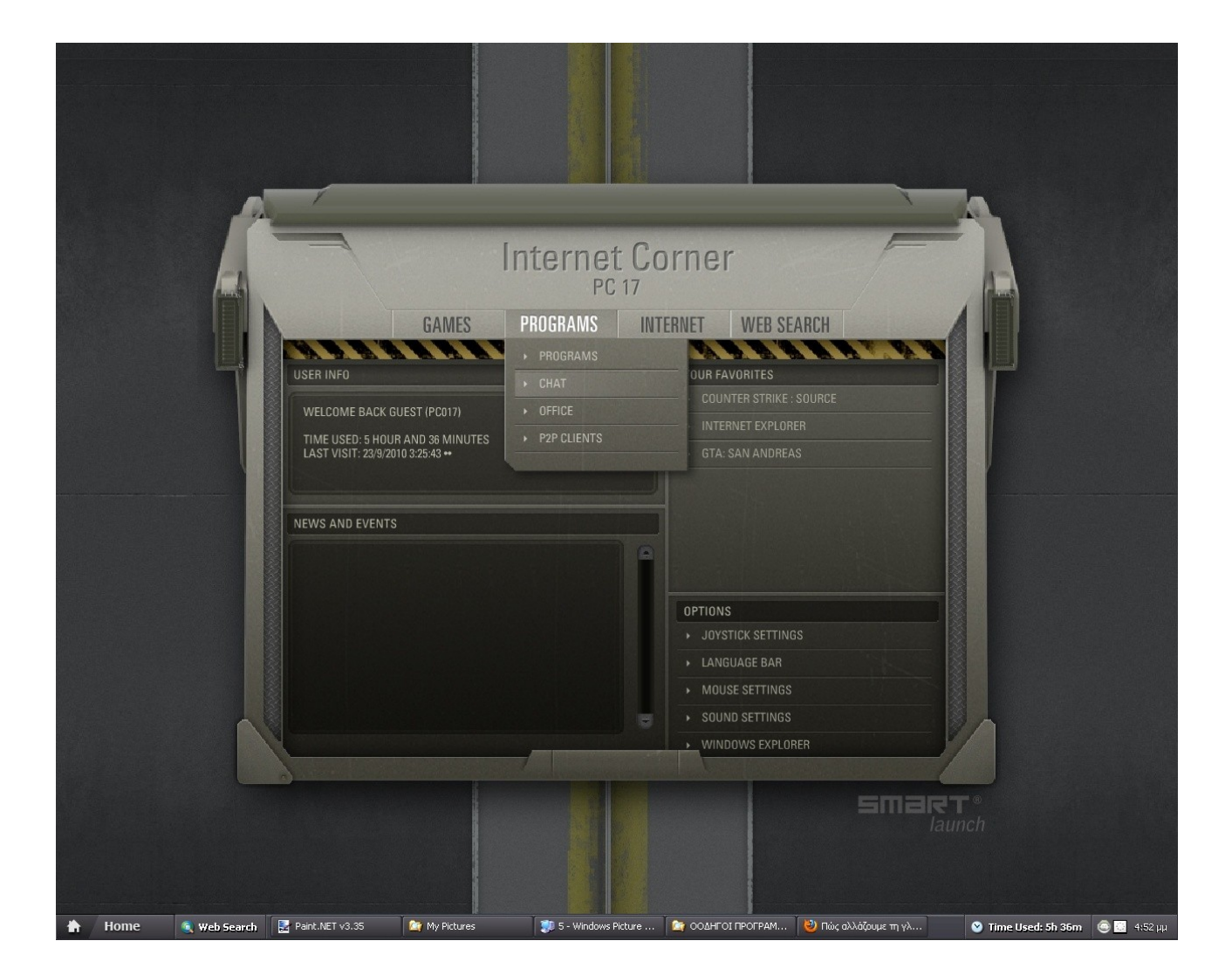

### Δεύτερο βήμα :

Στην παρακάτω οθόνη βλέπουμε αριστερά μία λίστα με επιλογές ( ταξινομημένες με αύξουσα σειρά σύμφωνα με το όνομα του προγράμματος ) :

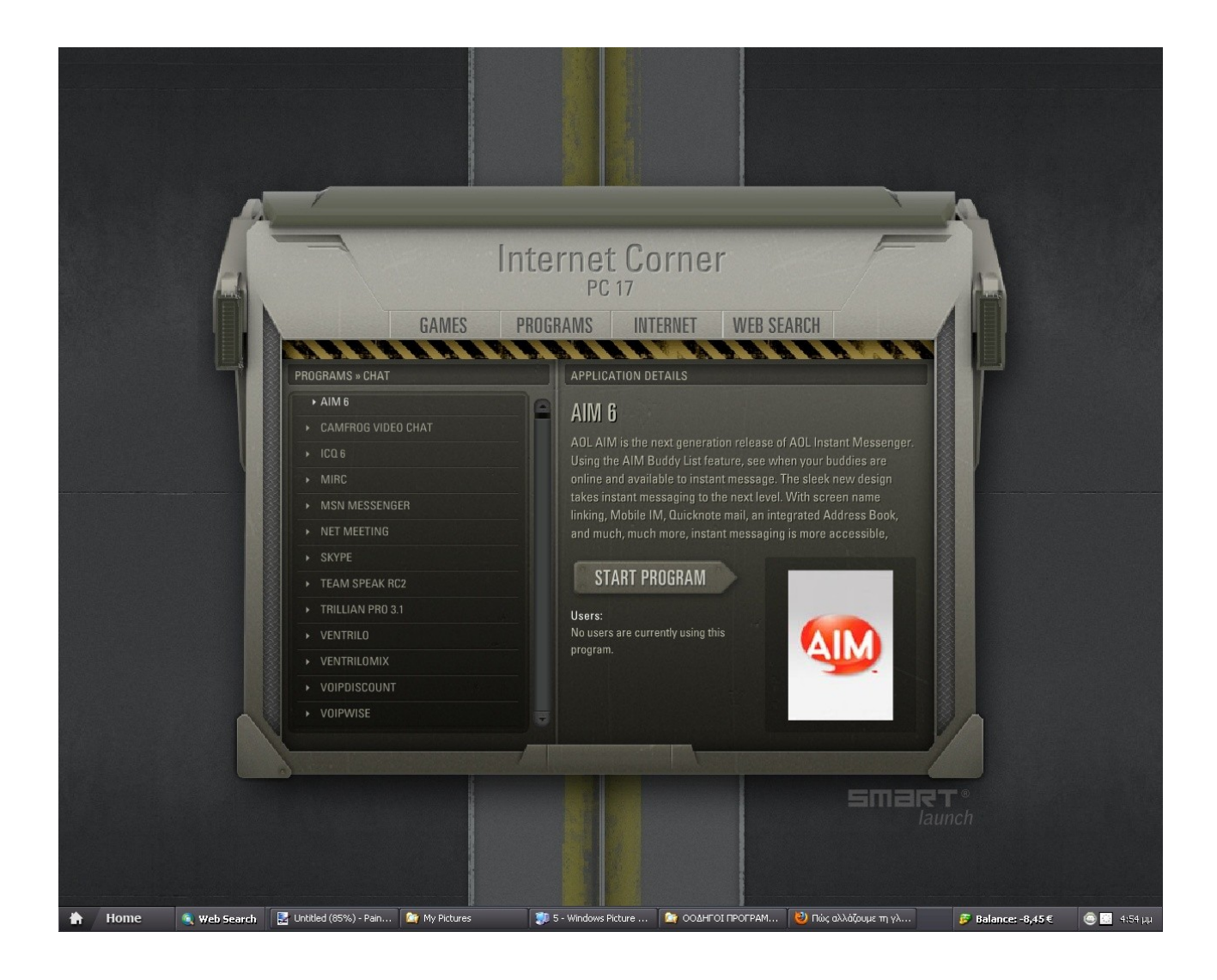

#### Τρίτο βήμα:

Βρίσκουμε από τη λίστα σέρνοντας τη μπάρα προς τα κάτω το όνομα του προγράμματος που θέλουμε να ανοίξουμε. Στο παράδειγμα μας θέλουμε να ανοίξουμε το MSN οπότε ψάχνουμε το MSN και κλικάρουμε πάνω στην επιλογή " MSN MESSENGER ":

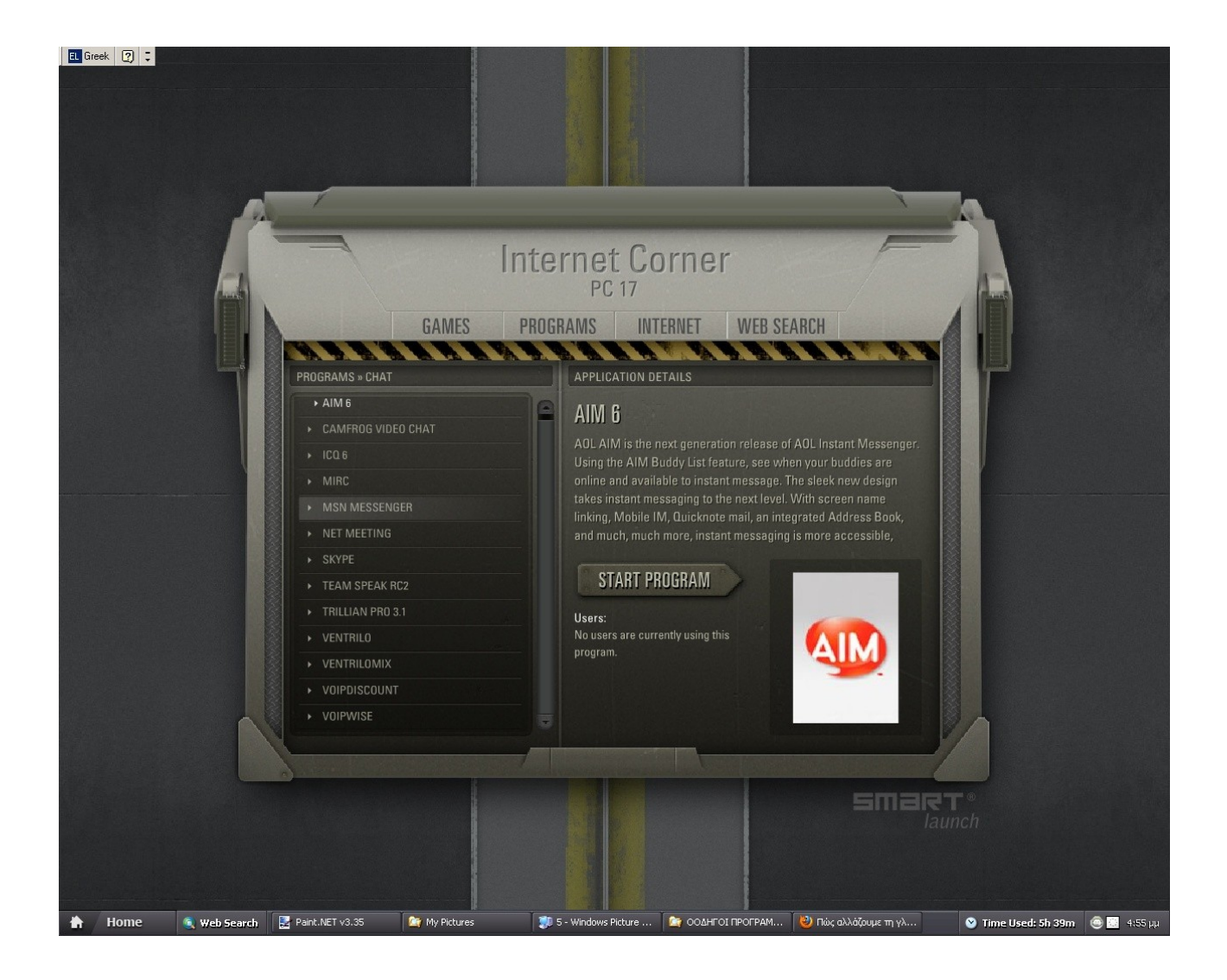

# Τέταρτο βήμα :

Δεξιά κλικάρουμε την επιλογή " Start program " ( " Έναρξη προγράμματος " ):

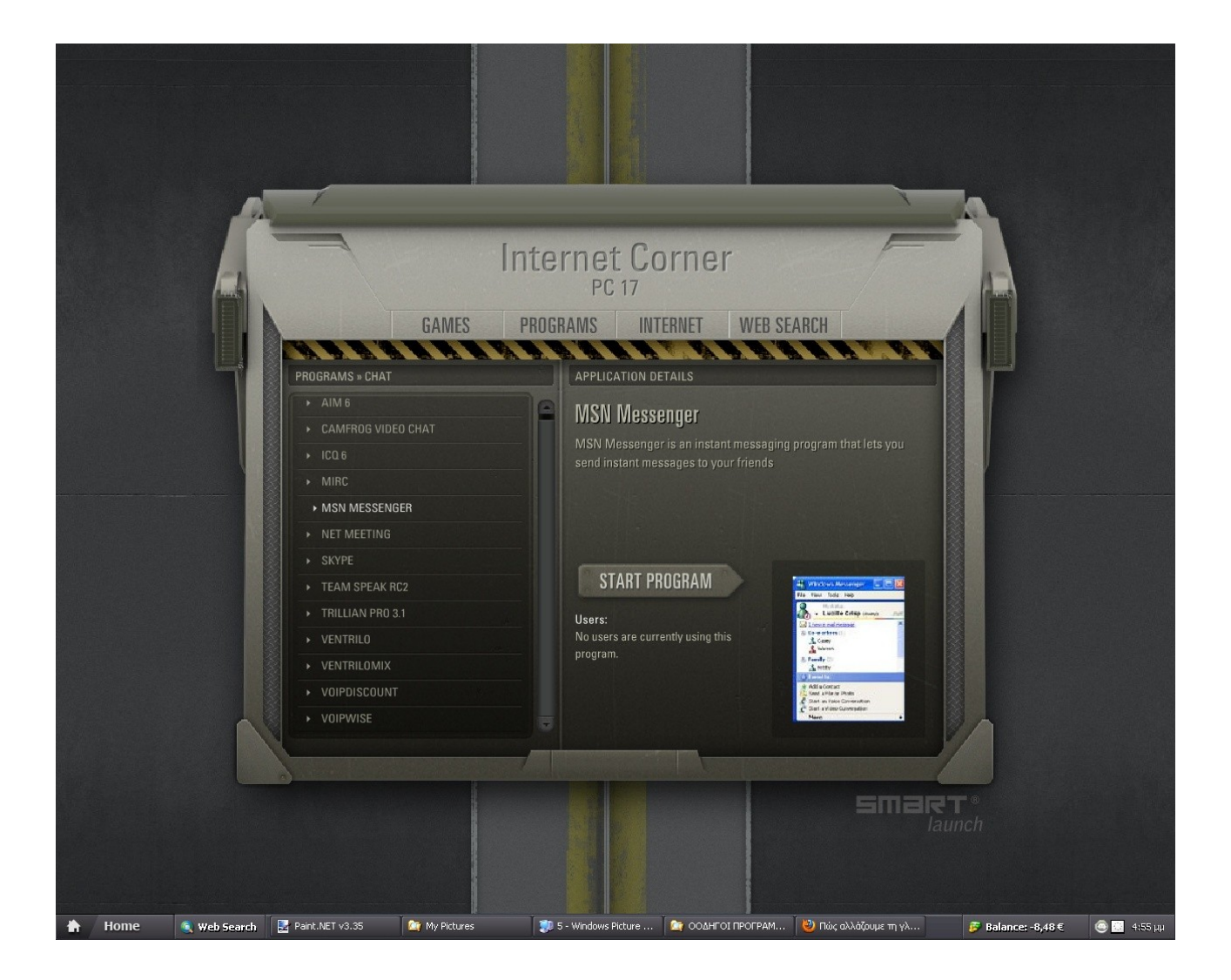

## Πέμπτο βήμα :

Αριστερά μας εμφανίζεται το παράθυρο του προγράμματος MSN MESSENGER και είμαστε τώρα έτοιμοι να βάλουμε τα στοιχεία και να μπούμε στο πρόγραμμα. Πιο αναλυτικές οδηγίες για τη χρήση του MSN MESSENGER μπορείτε να βρείτε στην ενότητα της ιστοσελίδας " ΟΔΗΓΟΙ ΧΡΗΣΗΣ ΠΡΟΓΡΑΜΜΑΤΩΝ " , στο άρθρο " Οδηγός χρήσης Msn Messenger για αρχάριους " .

Παρομοίως την ίδια διαδικασία μπορούμε να ακολουθήσουμε αν θέλουμε να ανοίξουμε ένα άλλο πρόγραμμα συνομιλίας π.χ.το Skype.

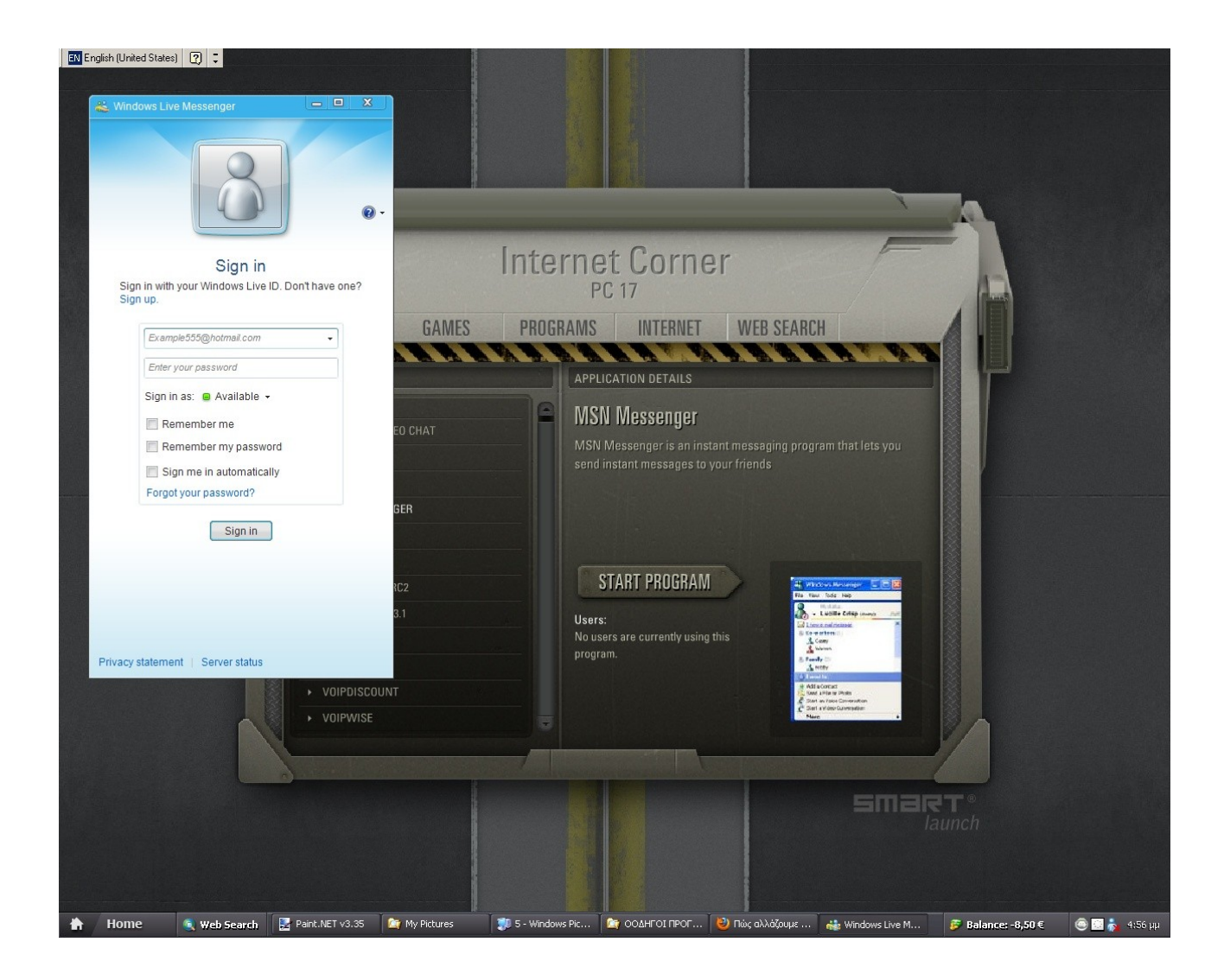